Imprimer

## **Préconisations techniques et de sécurité**

Le domaine applicatif de Galaxie n'est pas compatible avec l'usage d'une tablette ou d'un smartphone, vous devez utiliser **exclusivement un ordinateur**.

Nous vous recommandons d'être particulièrement vigilant si vous accédez à Internet depuis un poste en partage dans un endroit public (café Internet, salle informatique en libre accès dans une université ou autres). Les points suivants doivent être observés :

- Vérifiez que vous vous adressez bien au site GALAXIE-ELECTRA via le portail GALAXIE dédié aux personnels du supérieur : (http:// https://www.galaxie.enseignementsup-recherche.gouv.fr/ensup /candidats.html)https://www.galaxie.enseignementsup-recherche.gouv.fr/ensup/candidats.html (https://www.galaxie.enseignementsup-recherche.gouv.fr/ensup/candidats.html)
- N'activez pas la possibilité de laisser des cookies stockés sur votre ordinateur.
- Ne laissez pas sur le disque de l'ordinateur des pages auxquelles vous auriez accédé (supprimer les fichiers temporaires).
- Lorsque vous quittez l'application, utilisez le lien "Déconnexion" en haut à droite de l'écran puis fermez votre navigateur. Cela fermera effectivement votre session utilisateur et empêchera quiconque accédant à votre poste d'utiliser ou de modifier des informations vous concernant.

**TRES IMPORTANT : Le navigateur n'est pas l'application.** Il vous laisse la possibilité de circuler dans l'historique des pages déjà accédées, soit par les boutons "précédent(e)" et "suivant(e)" soit en cliquant sur les flèches  $\Leftrightarrow$  et  $\Leftrightarrow$  Tant que vous êtes connecté à l'application GALAXIE-ELECTRA, n'exploitez pas ces **possibilités qui pourraient perturber votre saisie et l'enregistrement correct de vos données.**

Pour enchaîner les actions, pour passer d'un écran à l'écran suivant, utilisez exclusivement soit le menu de navigation à gauche de l'écran, soit les boutons.

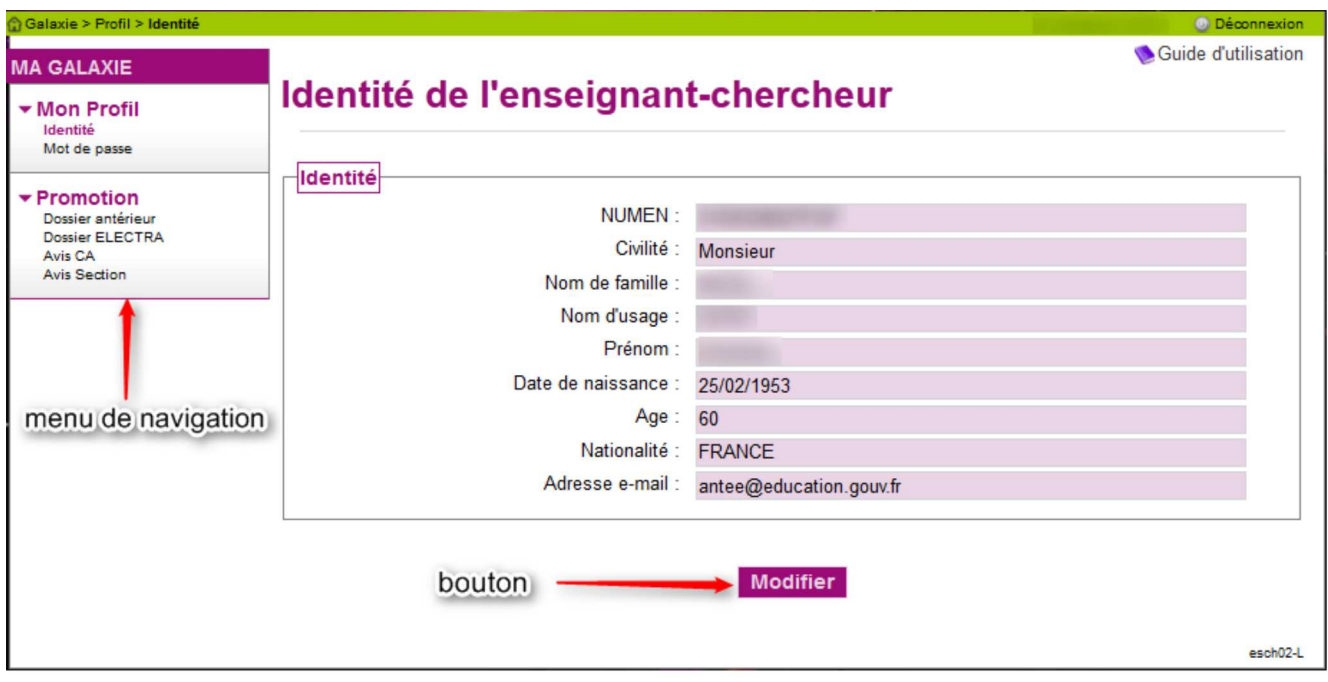

## **Menu de navigation de l'application**

Les divers modules de GALAXIE destinés aux candidats à l'avancement de grade sont accessibles à partir du menu de navigation présent dans tous les écrans de l'application. Celui-ci est composé d'items (Mon profil et Promotion) et de sous-items. Lorsque vous entrez dans l'application suite à votre connexion, seuls les items, écrits en gras, sont visibles ; ils correspondent aux différents modules de l'application GALAXIE/ELECTRA.

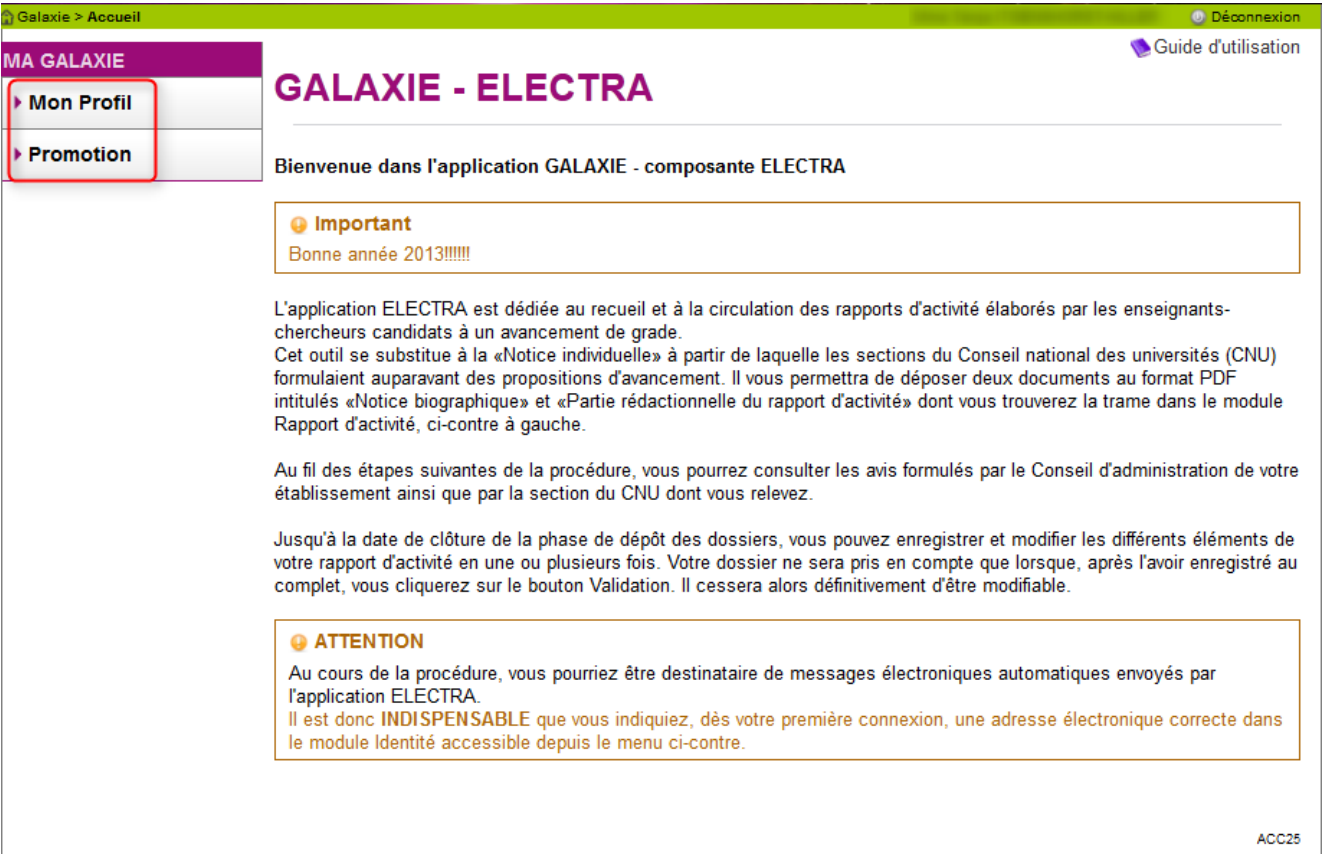

Le bandeau de navigation vous permet de vous déplacer et par son code couleur de mieux visualiser votre positionnement dans l'application.

Les sous-items apparaissent quand vous cliquez sur l'item correspondant. Ce dernier prend dès lors la couleur magenta.

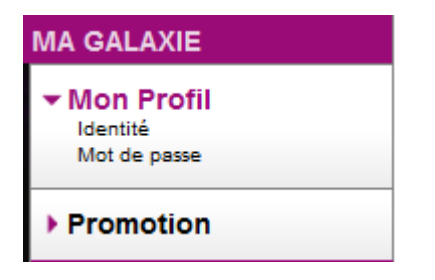

Lorsque vous cliquez sur un sous-item, celui-ci s'inscrit également en magenta. Cette couleur vous informe que vous vous situez dans les pages relevant de ce sous-item.

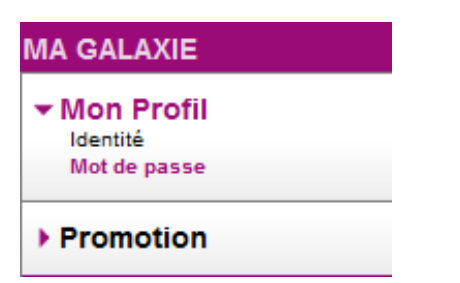

**Guide d'utilisation et déconnexion.**

Un guide d'utilisation est à votre disposition en permanence dans toutes les pages de l'application. Il se trouve en haut à droite de l'écran. Vous avez également la possibilité de vous déconnecter à tout moment. Il suffit de cliquer sur "Déconnexion", en haut à droite, dans le bandeau vert.

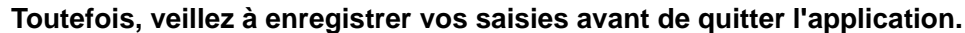

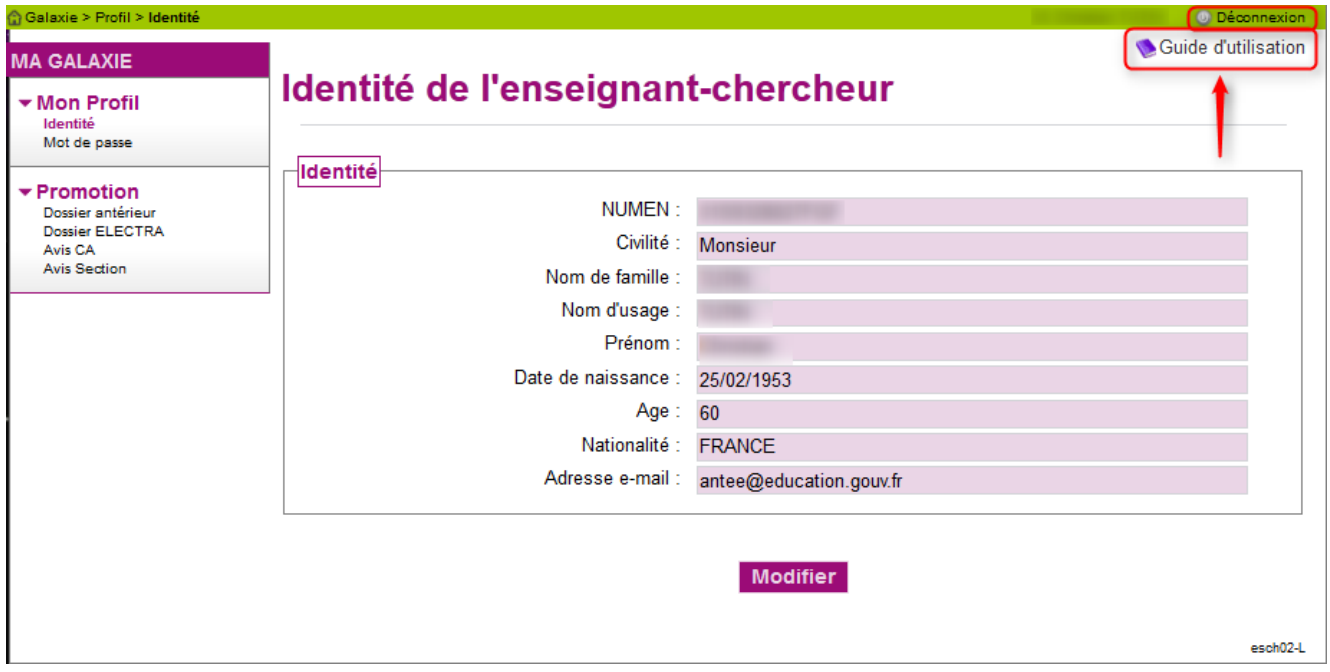